# Dell ™ OptiPlex ™ 380

Информация по установке и функциям

Минибашня — вид спереди и сзади

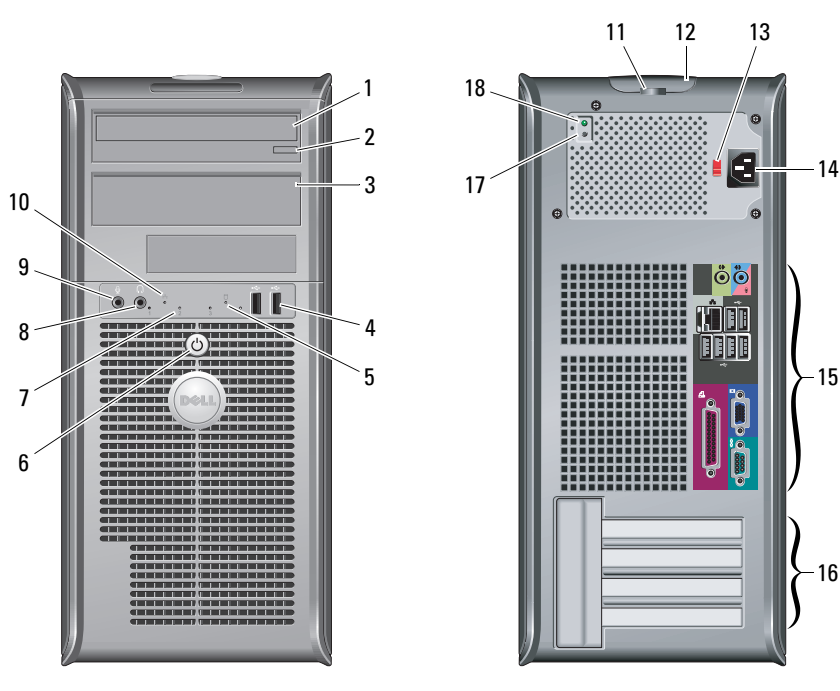

ПРИМЕЧАНИЕ. Переключатель напряжения установлен, только если

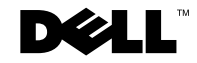

Модели: DCSM1F, DCNE1F и DCCY1F

О предостережениях<br>∕ ∩ предупреждение: осторожно! Указывает на

потенциальную опасность повреждения оборудования, получения травмы или на угрозу для жизни.

- 1оптический дисковод
- 2 кнопка извлечения оптического дисковода
- 3панель оптического дисковода
- 4разъемы USB 2.0 (2)
- 5индикатор активности дисков
- 6кнопка питания, индикатор питания
- 7индикаторы диагностики (4)
- 8разъем для наушников
- 9разъем микрофона
- 10индикатор работоспособности связи
- 11проушина для навесного замка
- 12 фиксирующая защелка, гнездо защитного кабеля
- 13переключатель напряжения
- 14разъем кабеля питания
- 15разъемы задней панели
- 16слоты для плат расширения (4)
- 17кнопка диагностики блока питания
- 18 диагностический индикатор блока питания

Март 2010 г.

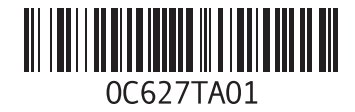

### Настольный компьютер — вид спереди и сзади

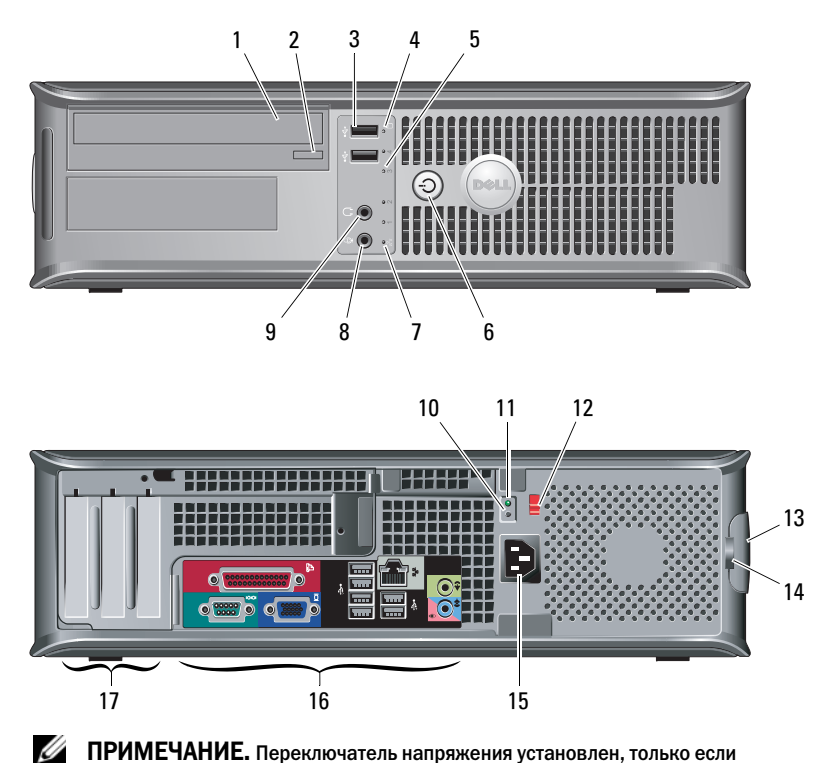

ПРИМЕЧАНИЕ. Переключатель напряжения установлен, только если используется блок питания не EPA.

- 1 оптический дисковод
- 2 кнопка извлечения оптического дисковода
- 3 разъемы USB 2.0 (2)
- 4индикатор активности дисков
- 5индикаторы диагностики (4)
- 6кнопка питания, индикатор питания
- 7индикатор работоспособности связи
- 8разъем микрофона
- 9разъем для наушников
- 10кнопка диагностики блока питания
- 11 диагностический индикатор блока питания
- 12 переключатель напряжения
- 13 фиксирующая защелка, гнездо защитного кабеля
- 14 проушина для навесного замка
- 15разъем кабеля питания
- 16разъемы задней панели
- 17слоты плат расширения (3)

### Компактный компьютер — вид спереди и сзади

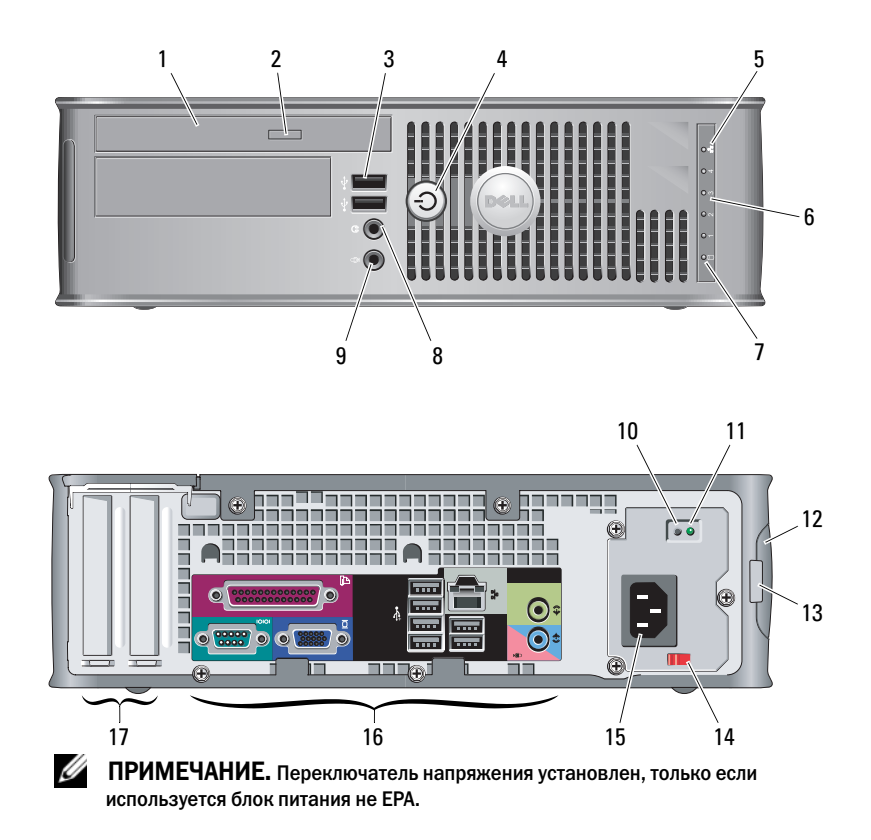

- 1 оптический дисковод
- 2 кнопка извлечения оптического дисковода
- 3разъемы USB 2.0 (2)
- 4кнопка питания, индикатор питания
- 5индикатор работоспособности связи
- 6индикаторы диагностики (4)
- 7индикатор активности дисков
- 8разъем для наушников
- 9разъем микрофона
- 10кнопка диагностики блока питания
- 11 диагностический индикатор блока питания
- 12 фиксирующая защелка, гнездо защитного кабеля
- 13 проушина для навесного замка
- 14переключатель напряжения
- 15разъем кабеля питания
- 16разъемы задней панели
- 17слоты для плат расширения (2)

## Компьютер в корпусе Mini Tower, настольный компьютер и компактный компьютер — задняя панель

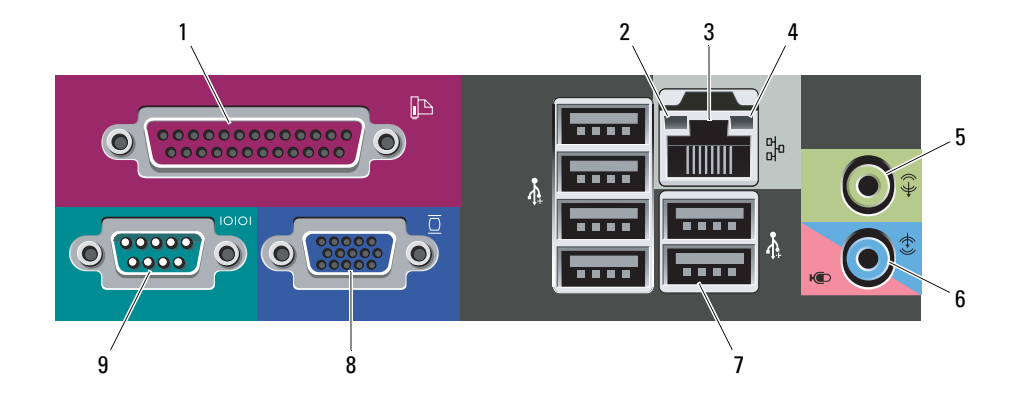

- 1 разъем параллельного порта
- 2 индикатор работоспособности связи
- 3 разъем сетевого адаптера
- 4индикатор работы сети
- 5разъем линейного выхода
- 6 линейный вход/разъем для микрофона
- 7разъемы USB 2.0 (6)
- 8разъем VGA
- 9 разъем последовательного порта

# Быстрая настройка

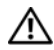

ПРЕДУПРЕЖДЕНИЕ: Прежде чем приступать к

выполнению операций данного раздела, ознакомьтесь с инструкциями по технике безопасности, входящими в комплект поставки компьютера. Дополнительные рекомендации см. по адресу www.dell.com/regulatory\_compliance.

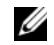

3

ПРИМЕЧАНИЕ. Некоторые устройства могут не входить в комплект поставки (если они не были заказаны).

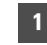

 Подсоедините сетевой кабель (заказывается дополнительно).

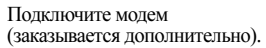

2

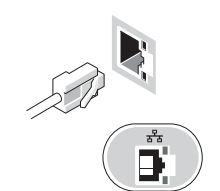

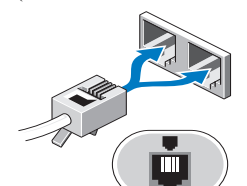

Подсоедините монитор, используя только один из следующих кабелей.

**b** Белый кабель DVI. **c** Переходной Y-образный **a** Синий кабель VGA. d Кабель VGA для кабель для подключения адаптера DVI. двух мониторов. Подключите клавиатуру 5 Подключите кабели 6 Нажмите кнопки питания на мониторе и на компьютере. 4или мышь питания.USB (дополнительно). Õ  $\blacksquare$ 

# Технические характеристики

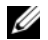

ПРИМЕЧАНИЕ. Все технические характеристики приводятся в минимальном объеме в соответствии с требованиями законодательства в сфере поставок компьютерной техники. Более полный и актуальный перечень технических характеристик данного компьютера см. на веб-сайте support.dell.com.

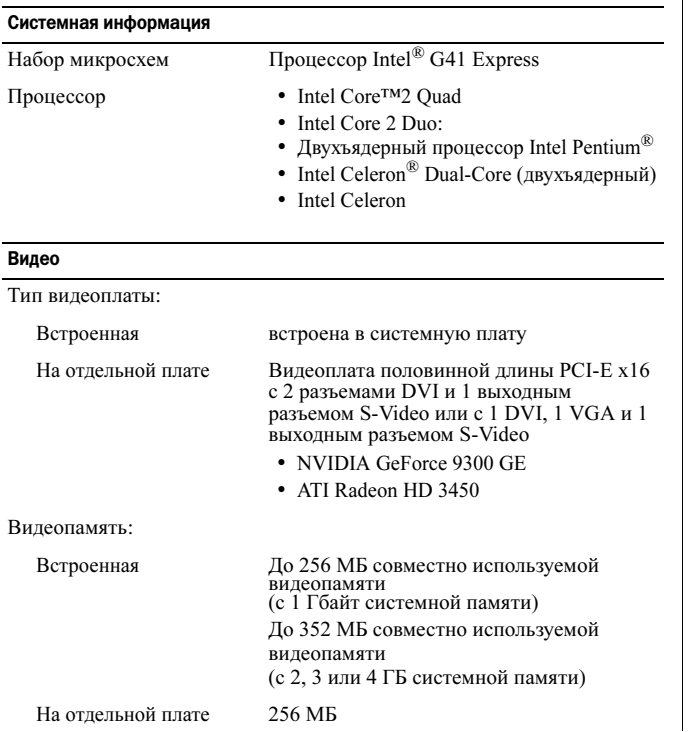

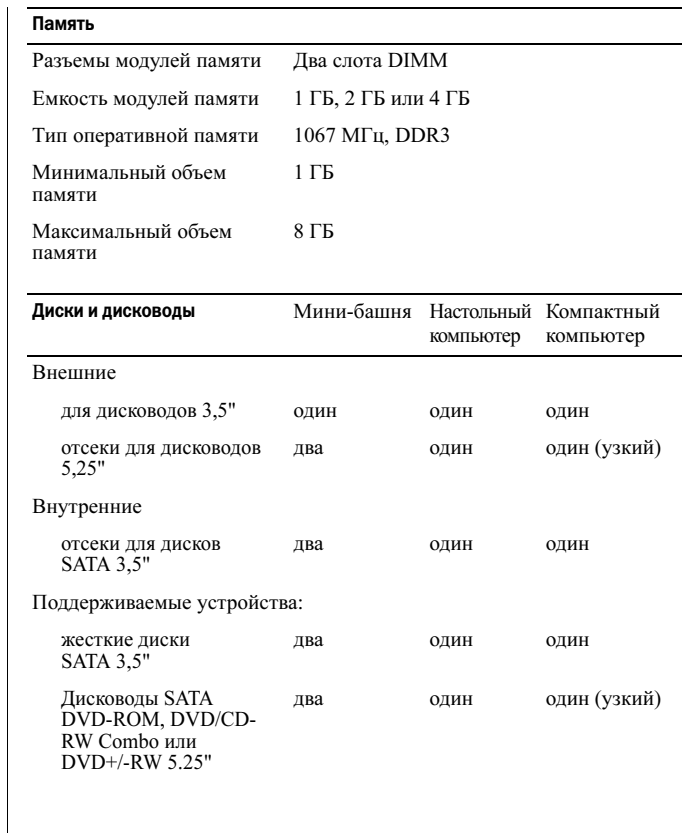

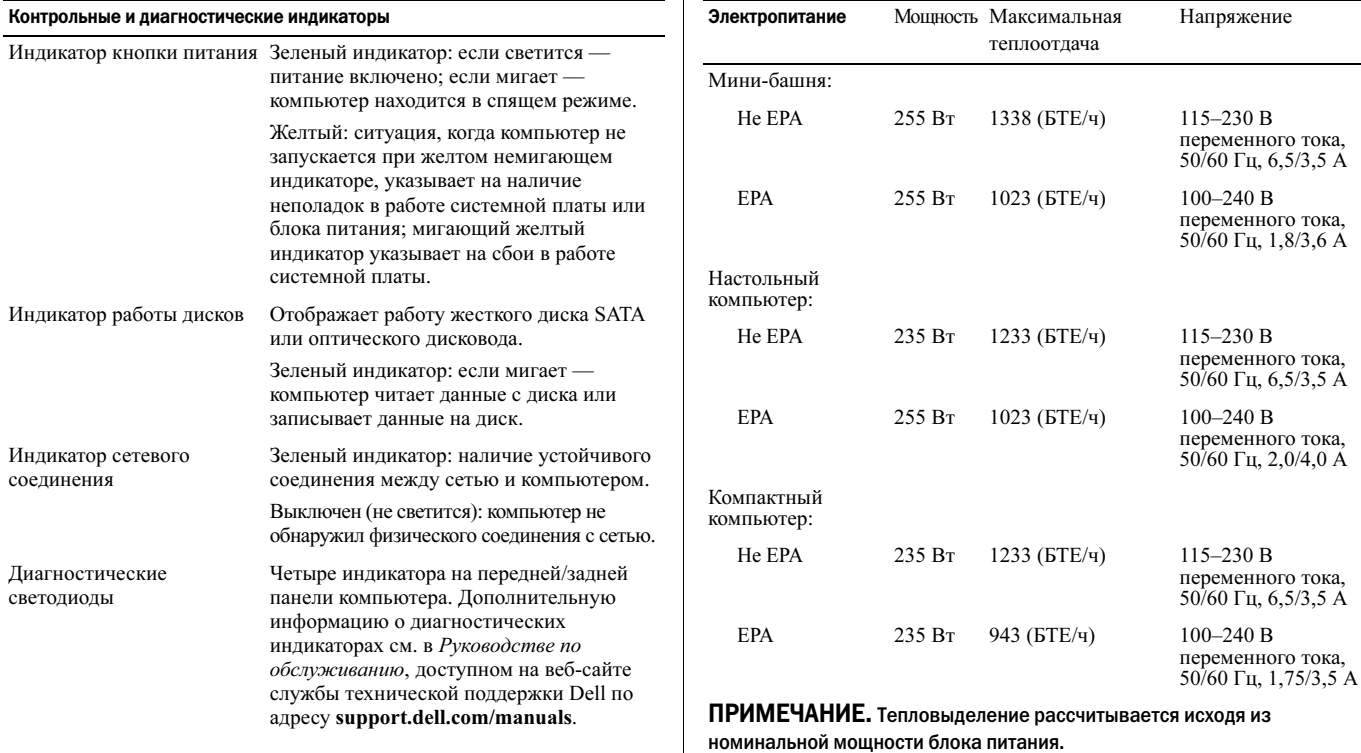

ПРИМЕЧАНИЕ. Важную информацию о настройке напряжения см. в инструкции по технике безопасности, прилагаемой к компьютеру.

Батарейка типа «таблетка» Литиевая батарейка CR2032 типа «таблетка» на 3 В

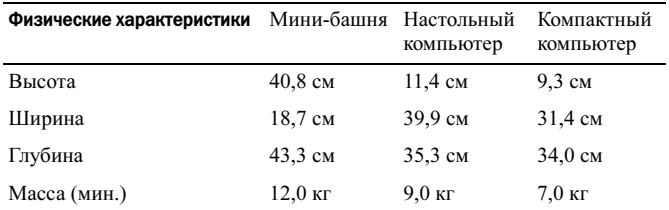

#### Требования к окружающей среде

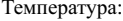

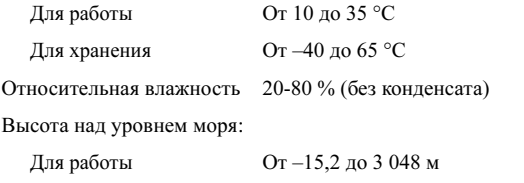

Для хранения от –15,2 до 10 668 <sup>м</sup>

Уровень загрязненности воздуха

G2 или ниже (согласно ISA-S71.04-1985)

# Источники дополнительной информации и ресурсов

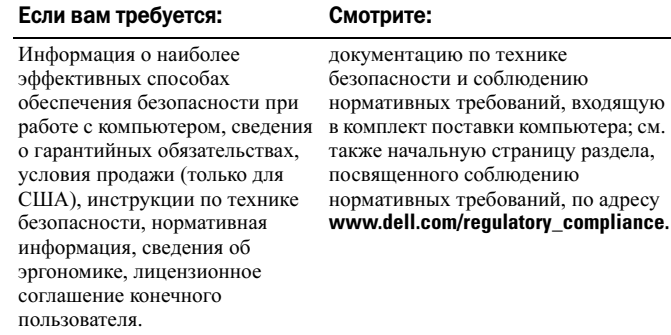

#### Информация, включенная в состав данного документа, может быть изменена без уведомления.

© 2009–2010 Dell Inc. Все права защищены. Напечатано в Ирландии.

Воспроизведение этих материалов в любой форме без письменного разрешения Dell Inc. строго запрещается.

Товарные знаки, использованные в этом документе: Dell, логотип DELL <sup>и</sup>OptiPlex являются товарными знаками корпорации Dell. Intel, Pentium и Celeron являются зарегистрированными товарными знаками, а Core товарным знаком корпорации Intel в США и других странах.

В данном документе могут использоваться другие товарные знаки и торговые марки для указания фирм, заявляющих свои права на такие товарные знаки и торговые марки, или продуктов этих фирм. Корпорация Dell Inc. не заявляет прав ни на какие товарные знаки и торговые марки, кроме собственных.